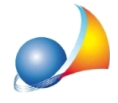

## Nella stampa del PROSPETTO RIASSUNTIVO PER PORTALE ENEA, nel capitolo che riguarda gli interventi trainanti, vengono riportate solo le strutture opache verticali e non quelle orizzontali, che sono state anch'esse oggetto di intervento di isolamento termico.

Per permettere al software di inserire correttamente gli elementi orizzontali dell'involucro disperdente nell'elenco degli interventi, occorre specificarne la tipologia nella sezione DETRAZIONI FISCALI | INTERVENTI E RISPARMIO ENERGETICO | INTERVENTI TRAINANTI | INVOLUCRO EDILIZIO.

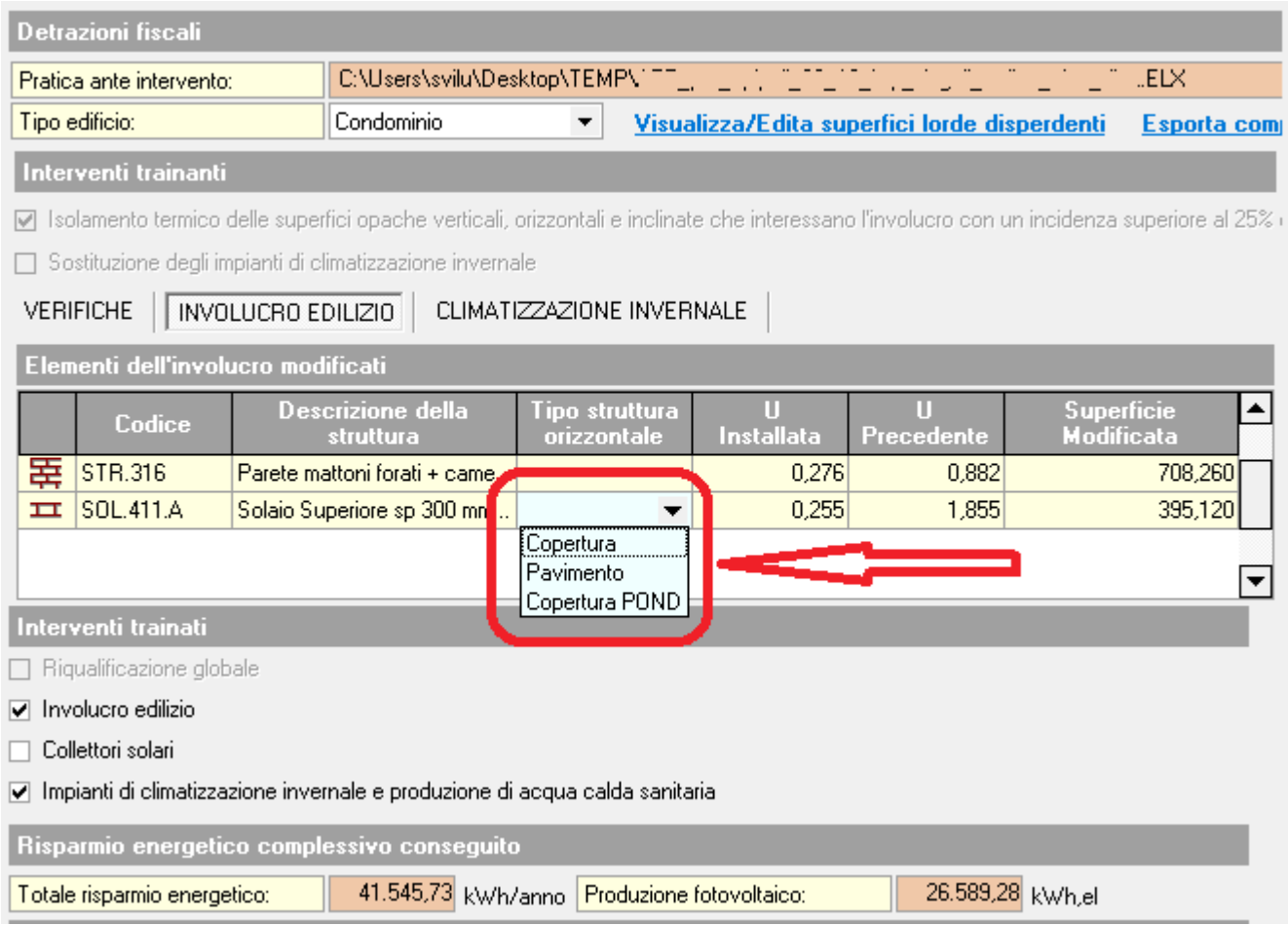

Come si vede nello screenshot, andrà specificato se l'elemento orizzontale è un pavimento, una copertura o una copertura non disperdente(cioè da sottotetto non riscaldato).